#### P R I  $\Omega$

# **Product Information**

**Date:** *July 11, 2011*

### **Product: ZX8 (8-Zone Expansion Module)**

**Subject:** New firmware version, V5.60

### **New features: EOL and ATZ Options per Zone Input**

When a ZX8 v5.60 is installed with an EVO192 v2.60, it can now be individually configured to use an EOL resistor for each of its zone inputs, without the need of installing an EOL resistor for any other zone in the system. Previously, all inputs followed global EOL and ATZ settings at panel section **[3033]**, options 7 and 8. To set EOL and ATZ options per individual zone expansion input, a new ZX8 section (**[401]**) has been added.

To configure EOL and ATZ per input for the ZX8:

- **1.** Enter panel section **[4003]**.
- **2.** Enter the module's serial number.
- **3.** Enter module section **[401]** (see below). Each of the digits represents inputs 1 to 8 respectively.

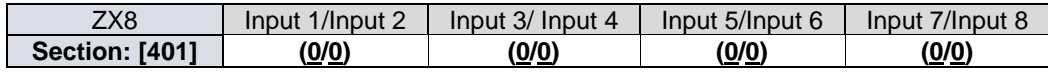

By default, all options are configured as "0". This means that all zone inputs will follow the global setting at panel section **[3033]**, options 7 and 8. However, if you change the value from 1 to 4, the inputs will follow the desired settings (see below):

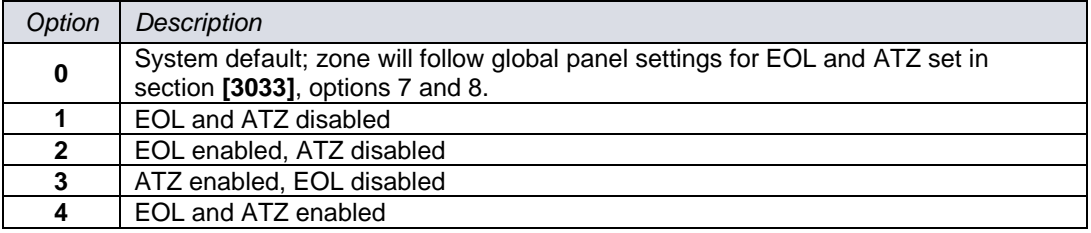

#### **NOTE:**

When an input is programmed as a "*Fire*", "*Delay Fire*", or "*keyswitch*", the setting in **[401]** is not used and the input needs to be wired accordingly (1K resistor in parallel).

## **Tamper Option per Zone**

When a ZX8 v5.60 is installed with an EVO192 v2.60, it can now be individually configured with the zone tamper option for each of its zone inputs. In section **[0400]** of the EVO 192, a new sub menu has been added which permits the disabling of a particular zone to be configured with tamper. A display of eight options is shown, and only the first option is used (see below):

#### **ARA** D  $\Omega$

001 Options 11 0 ( 1 ★ ★ ★ ★ ★ ★ ★ ) | |

To disable the Tamper option of a particular zone:

*(Please note that the global tamper option must be enabled in section [3033], options 5 and 6.)*

- **1.** Enter section **[0400]**.
- **2.** Enter the 3-digit zone expansion number you wish to modify.
- **3.** After the zone option screen, a new option screen appears (see screenshot on previous page).
- **4.** The "1" in the first option signifies that the zone follows the global tamper setting (default). Press "1" to remove this option to disable the tamper option of that particular zone. This zone will now not send any tamper troubles or alarms.
- **Contact:** If you require any additional information or if you have any questions, please do not hesitate to contact our Support department.

Email: [support@paradox.com](mailto:support@paradox.com)

Fax: 450.491.2313

Phone: 1.800.791.1919 (N. America)

00.1.450.491.7444 (International)

Paradox Security Systems LTD – Product Information #ZX8-011-0711